# Contentor Localization API Integration

Contentor is a company who delivers content, and this extension implements the features of Contentor Content Localization API, seamless with Magento. If you are a customer of Contentor, or want to be, this extension handles the administration of sending and receiving your content for localization. After just a few minutes of configuration you can order localization of your product and category texts direct from your Magento Admin Panel.

For example, you just received a bunch on new products and put hard work and love to your content for a high conversion on your main market, but want to publish them with the same quality on your other markets. Then just choose the products from the catalog, and select Send for localization in the action menu and hit Submit, check you source and targets and then just watch the progress bar as your content automatically sends to Contentor to be localized by native writers, proofread and then sent back directly into the correct store view in your Magento.

More information at our website:<https://contentor.se/contentor-go/magento/>

### API Configuration Options

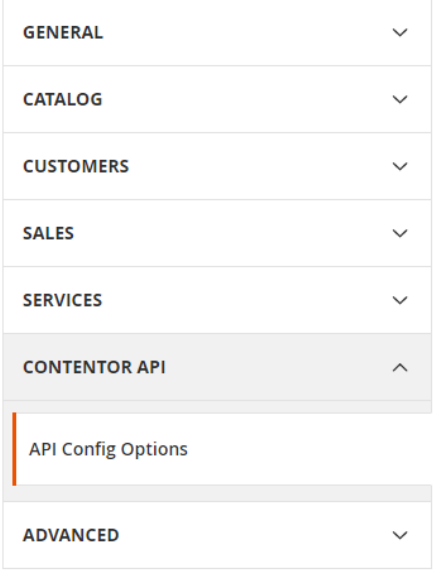

From the Magento Admin Panel, choose Stores -> Configuration and find Contentor API in the left hand menu.

Note: Settings will affect the experience for the translators/proofreaders and you are more than welcome to discuss this with the localization experts at Contentor to create the best conditions for quality content.

The configuration page consists of 5 parts described below and you only have to configure this once so take your time to get things going. We will be happy to guide you, just send an e-mail to dev@contentor.se and we will help you through the settings.

#### Api Token

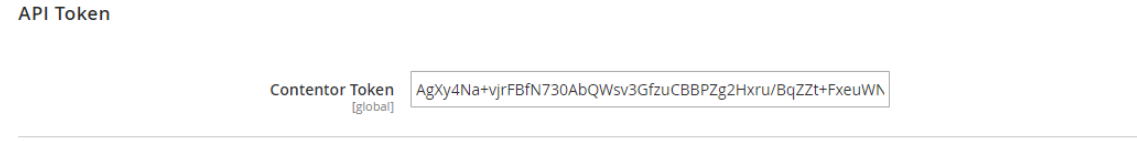

You receive your token from your company contact with Contentor. If you don't have a token and are interested in the extension, please contact dev@contentor.se and we'll set you up within a day.

You always get two kinds of Tokens; one for testing, this will always return the same text but with TEST in the beginning just a few seconds after received. This is used when testing.

You also get a production token, this will generate real orders that will be localized according to your agreement with Contentor.

#### API Automation Settings

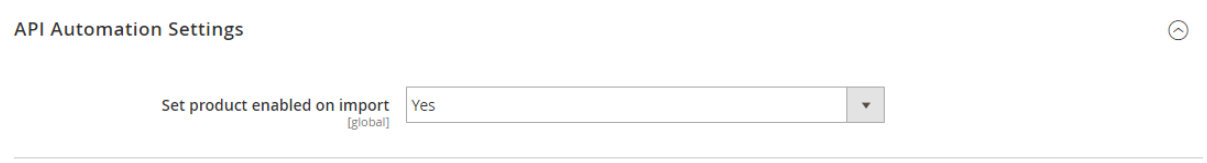

Import status will change the product status to Enabled when the text returns localized from the API, if disabled the product status will not change. Notice that the status setting is on Website level, so if you have multiple Sores/Store Views in the same Website, all will be enabled.

#### API Source Language

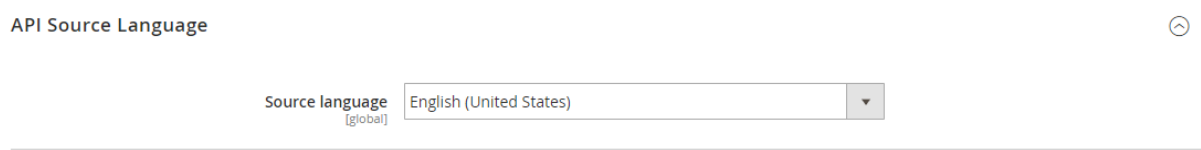

Source language for orders sent. This is a default setting and can be changed when sending. It has nothing to do with the actual language but is used to identify workers to handle your order and should be the same as the language of the texts you want to have localized.

 $\odot$ 

#### API Target Store Views

**API Target Store View** 

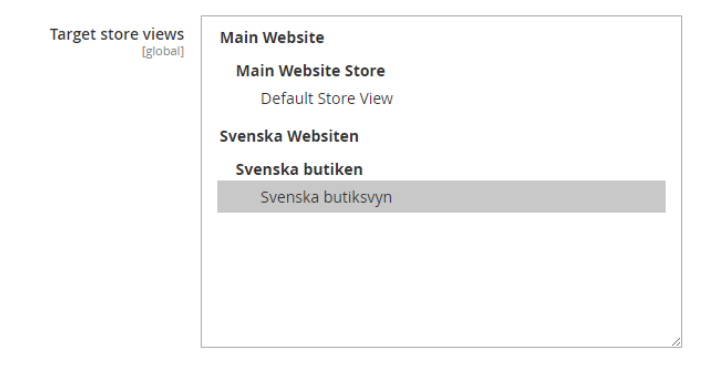

Choose your target(s) for the localization, choose one or more store views as target. The extension will send one request per target with the locale setting for the store view as target language. When received, the text will also be saved on the store view level on the product.

## API Included Fields

This is where you build the request and choose what information the writer has at hand when localizing your texts. Of course, you want to include all texts that shall be localized, but if you add context relevant to the product you make it easier for the translators/proofreaders to do a better job.

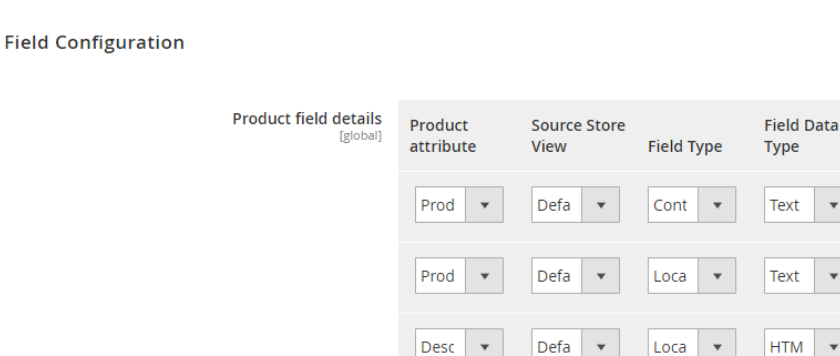

Shor  $\bar{\mathbf{v}}$ 

Add

Notis: If your product is public in some store, the best context you can send is a link to that page, so the writer will be able to see the whole context and perhaps a detailed image of the product. Also, the order you set up the fields in this setting, is the order the translator/proofreader will see them, so you can decide the best order.

Defa

Loca  $\bar{\mathbf{v}}$  Text

 $\odot$ 

Required Action

Ê

÷

Ê

÷

▽

 $\odot$ 

#### Send one product

On the edit product page, there will be an extra tab named Contentor Localization.

Here you just click Send for localization, and you see the status below. The text fields that will be sent are selected in the configuration section described before. At the bottom, you see the status of the orders, when they were sent, and received.

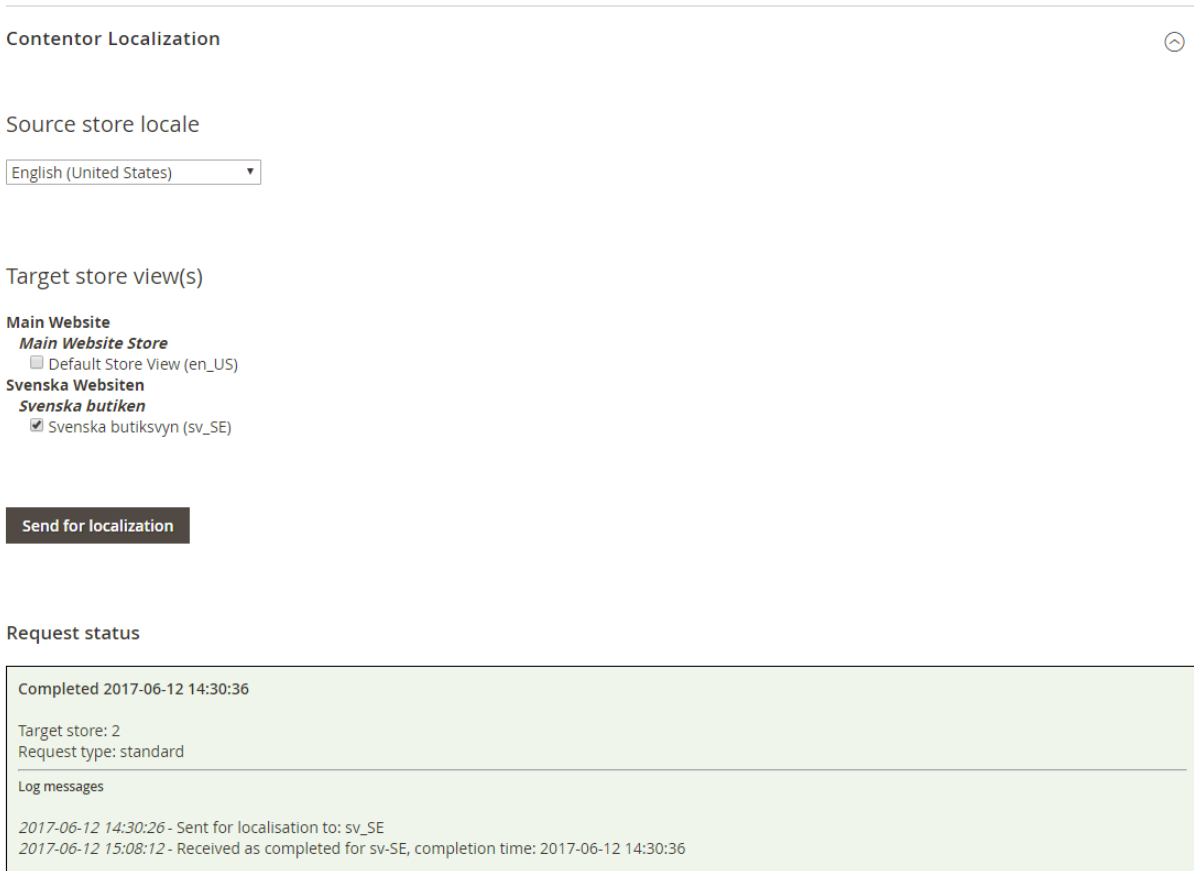

#### Reports

To get an overview of what is send and received you can use the reports found from the Magento Admin Panel, select Reports and then under Contentor Localization you'll find Product Report.

#### **Contentor Product Localization Report**

Total 8 rows Page:  $1 \mid$ 

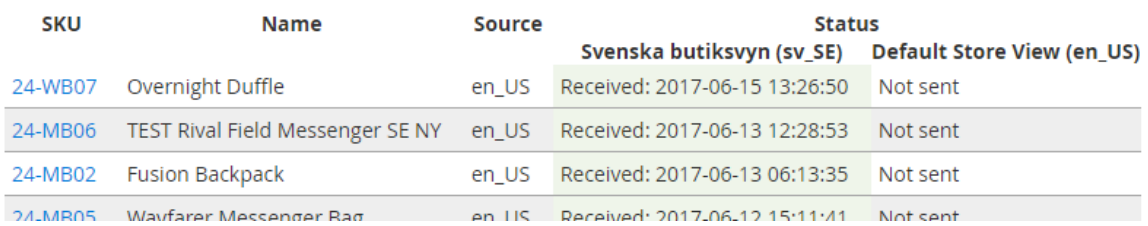